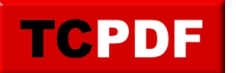

## **Régler le son des applications**

Windows permet depuis longtemps de changer le volume application par application. Vous avez un jeu dont vous ne voulez pas du son ? Ou dont le son est trop fort et ne vous permet pas d'entendre correctement le son d'une autre application (appel vocal Skype/Discord par exemple) ?

La plupart des applications permettent de régler le volume, mais Windows le fait assez simplement.

Il y a deux façons de réaliser cette configuration :

## **Option 1 : Mélangeur de volume**

Cette option fonctionne depuis Windows 7 jusqu'à 10.

Pour commencer, il faut faire un clic droit sur le bouton du volume, et cliquer sur « Ouvrir le mélangeur de volume » :

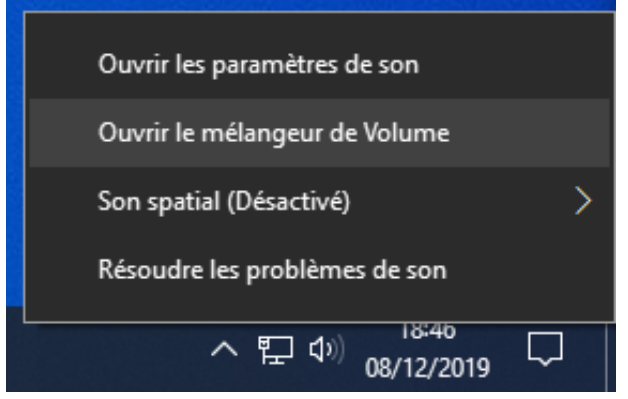

Ensuite, baissez (ou augmentez) le volume de l'application que vous souhaitez :

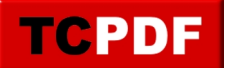

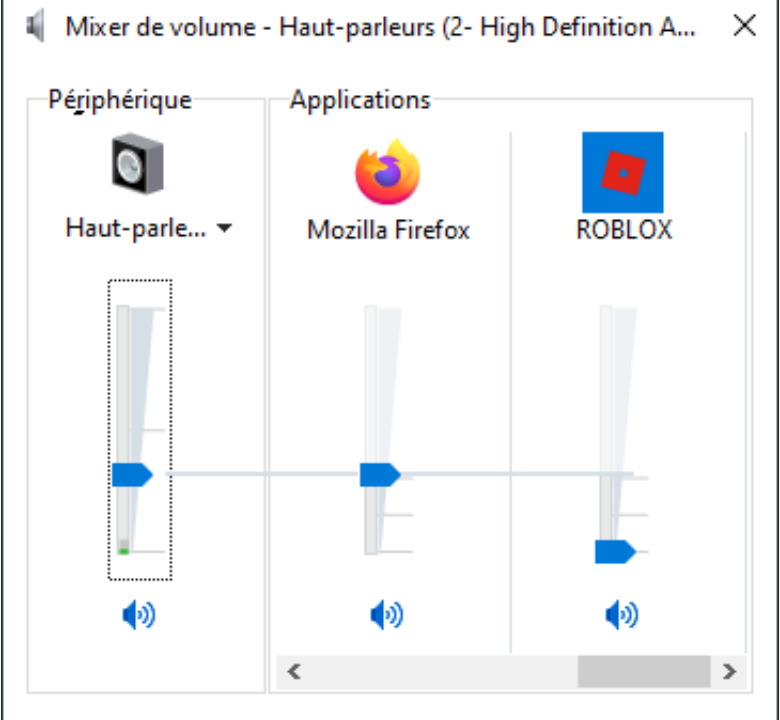

Le volume est modifié dès que vous jouez avec les curseurs. Dès que vous avez terminé vous pouvez fermer la fenêtre.

## **Option 2 : Paramètres Windows 10**

Faites un clic droit sur l'icône de volume, et cliquez sur « Ouvrir les paramètres de son » :

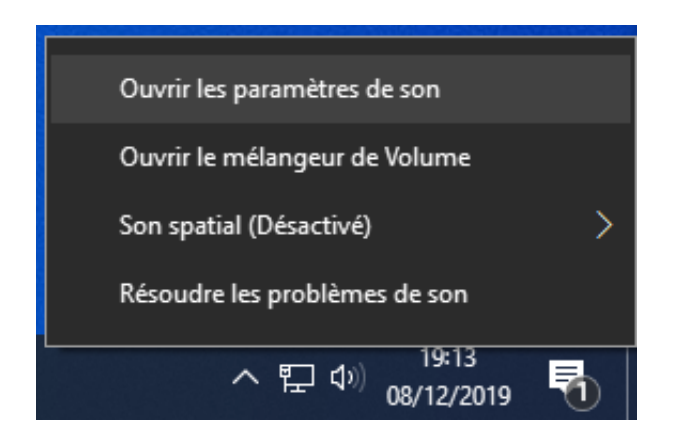

Ensuite, cliquez sur « Préférences de volume des applications et des appareils » :

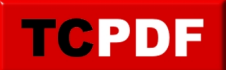

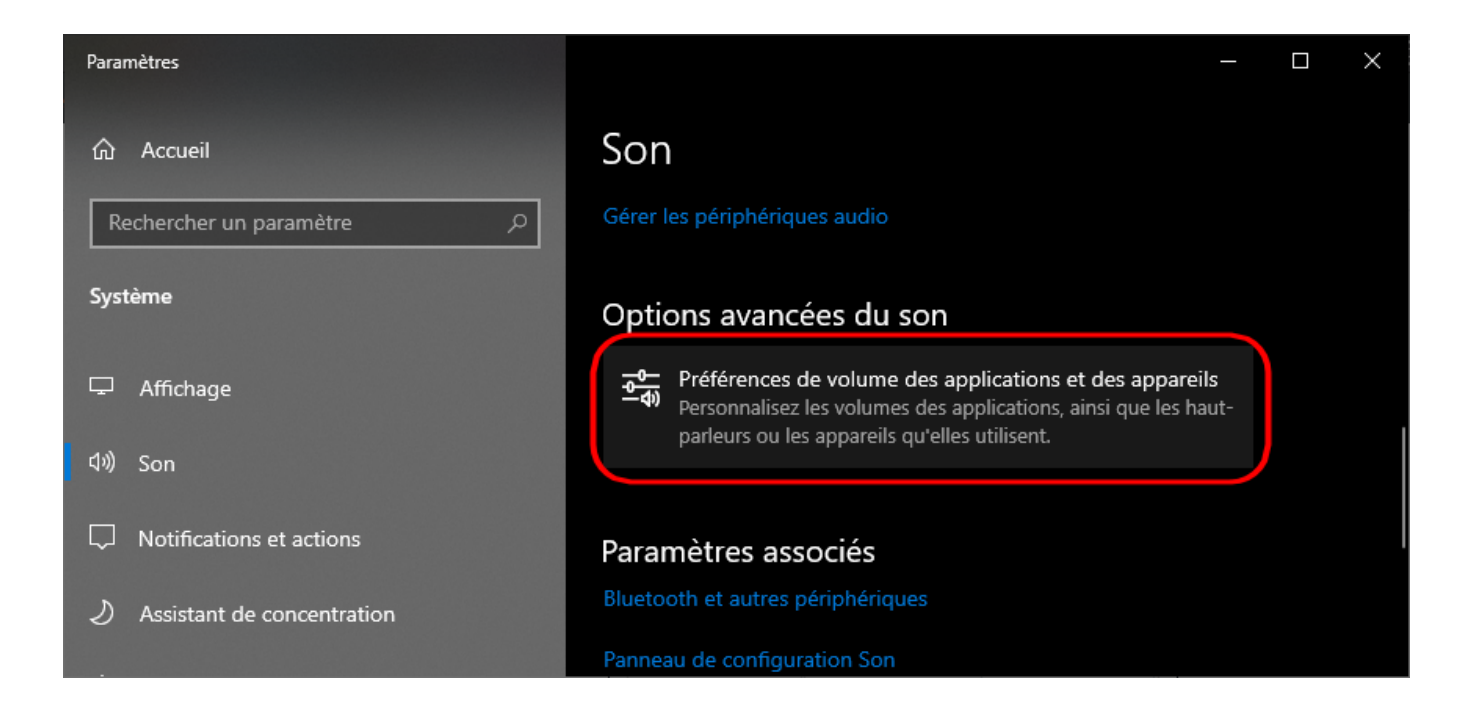

Ensuite, modifiez le volume de l'application souhaitée :

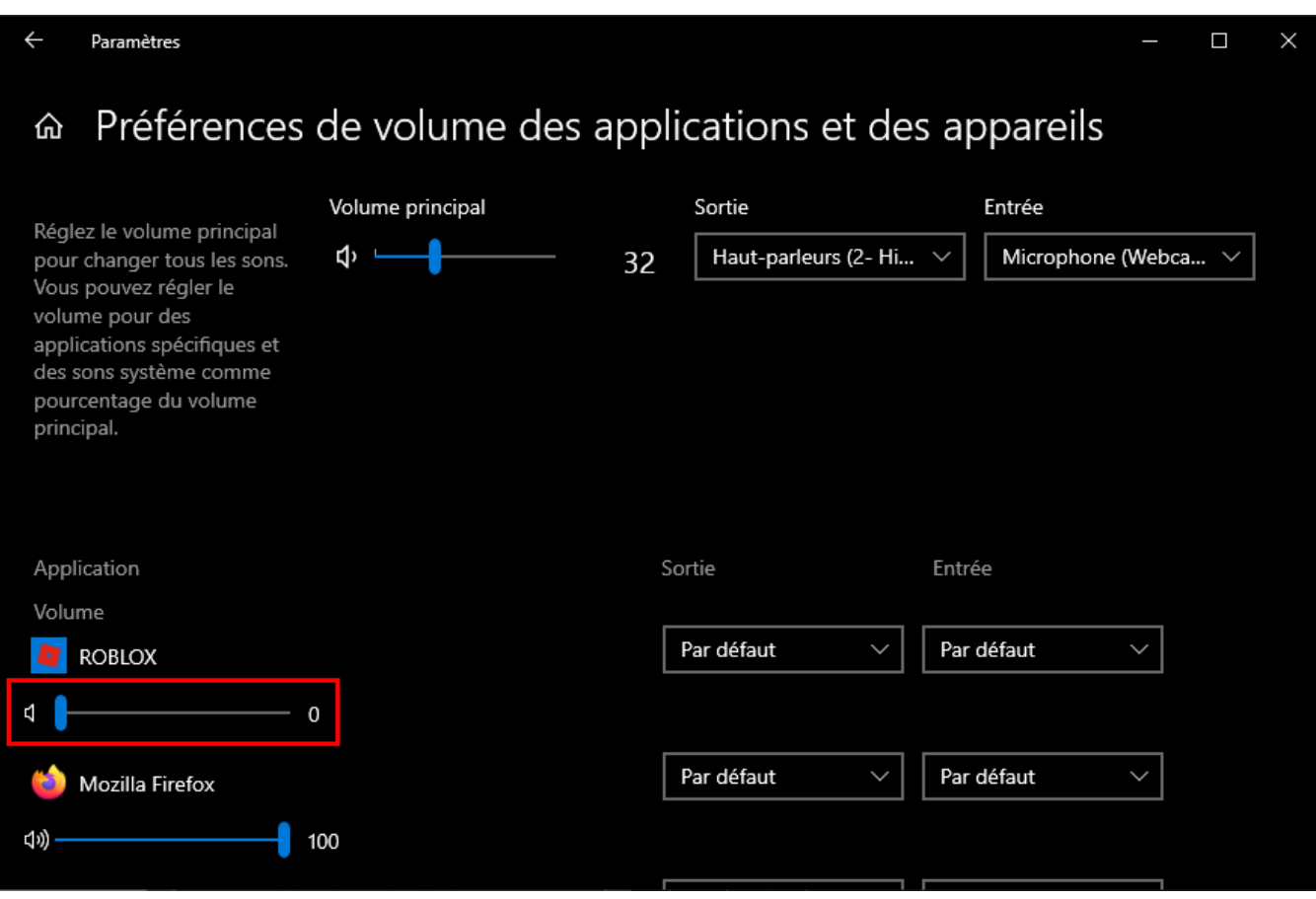

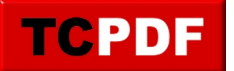